## **Employee Anytime Access Guide**

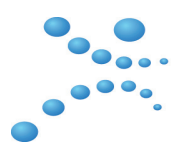

In order to gain access to the portal, you will receive an invitation via email to access our employee portal within 3-5 days of your hire date.

If you have NOT received an email invitation from DecsionHR/Worklio, and were told to go to the website employee.dhrlive.com to register, DO NOT CLICK ON THE BLUE REGISTRATION LINK on this site! You will receive an error. Contact your Human Resources Representative for assistance.

Step 1: When you receive the email, click the blue box link that says employee portal to get started!

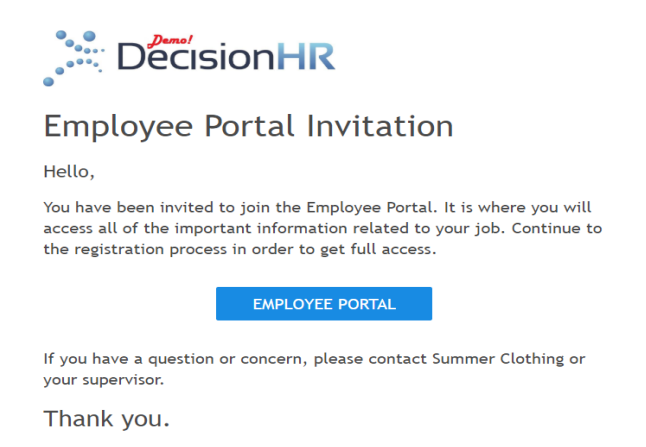

Step 2: Once you click on the blue Employee Portal box in the email, this login screen will populate, asking you for your SSN.

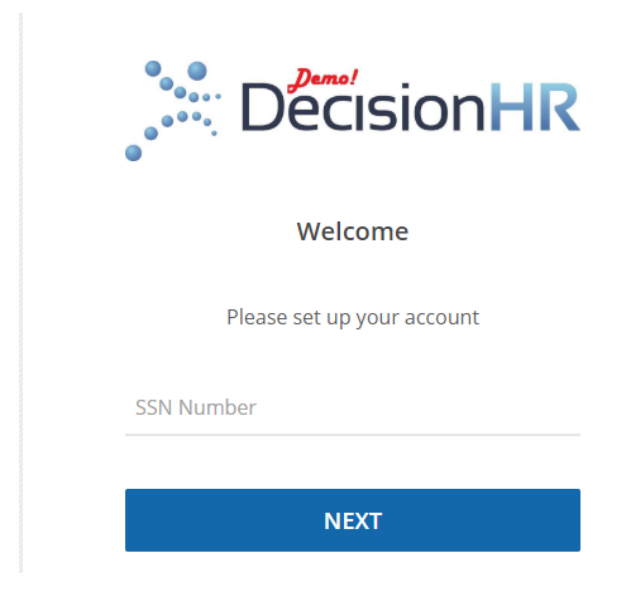

Step 3: Enter the password of your choosing and click Save.

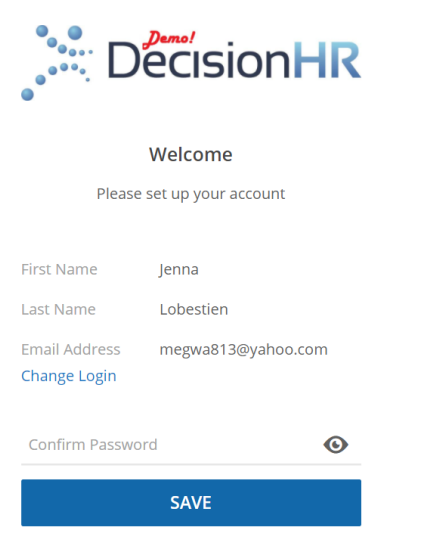

Step 4: Now you can log on and see your information. To access the portal in the future, remember to use the link http://employee.dhrlive.com

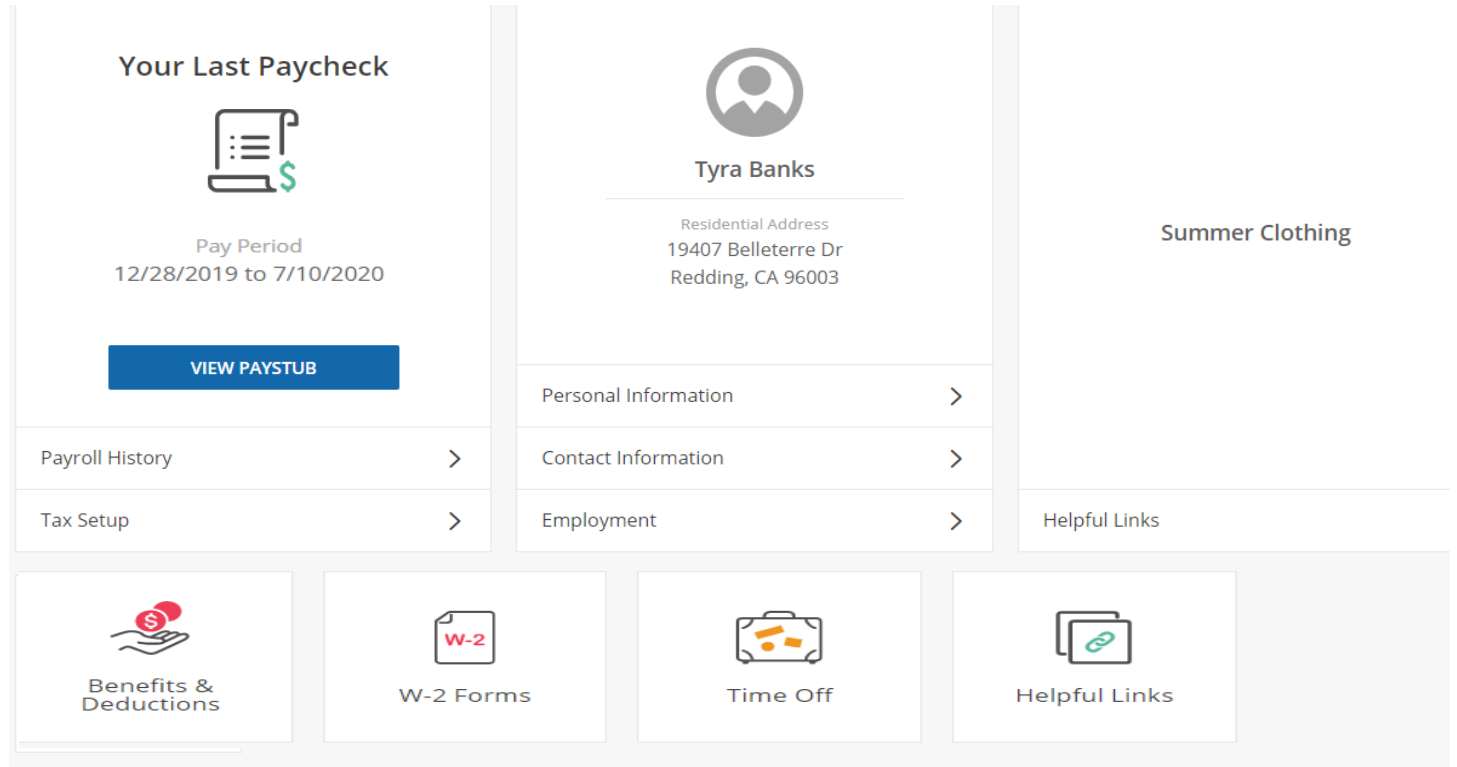